# **Illustrated Parts & Service Map**

# **HP Pro 3005/3085 Business PC Microtower Chassis**

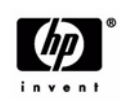

© 2009 Hewlett-Packard Development Company, L.P. The information contained herein is subject to change without notice. HP shall not be liable for<br>technical or editorial errors or omissions contained herein. Intel, Pentium,<br>Intel Inside, and the Intel logo are trademarks or registered trade Intel Corporation and its subsidiaries in the U. S. and other countries.

**Document Number 600835-001.** 1st Edition November 2009.

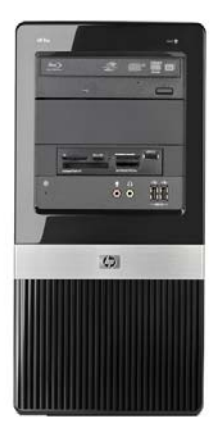

# **Key Specifications**

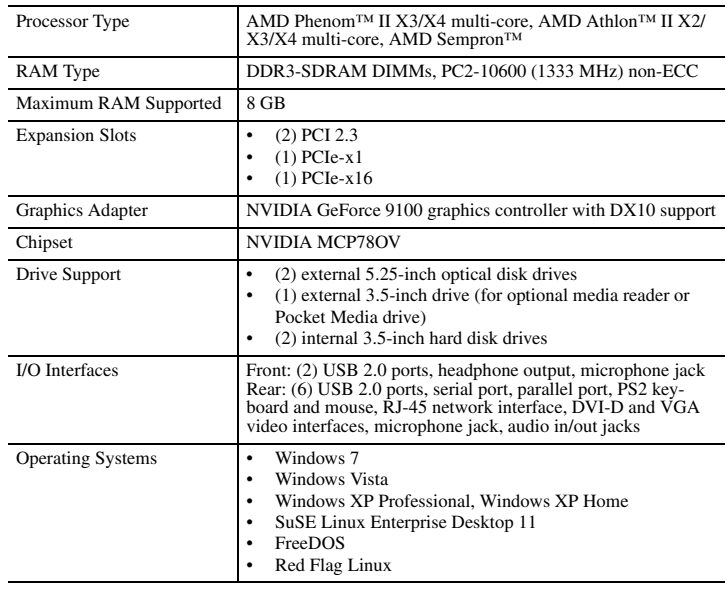

### **Spare Parts**

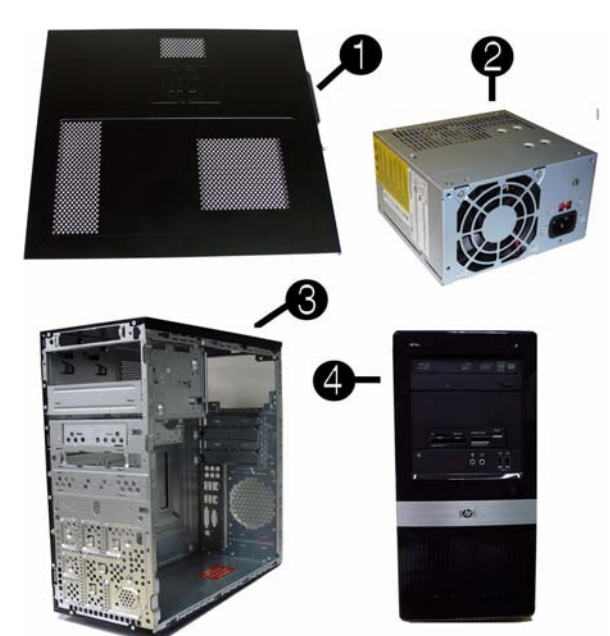

#### **System Unit**

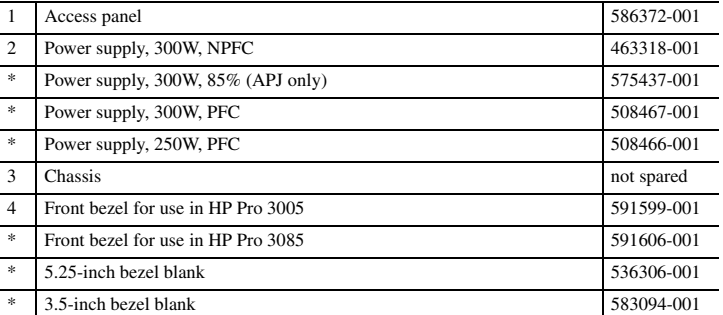

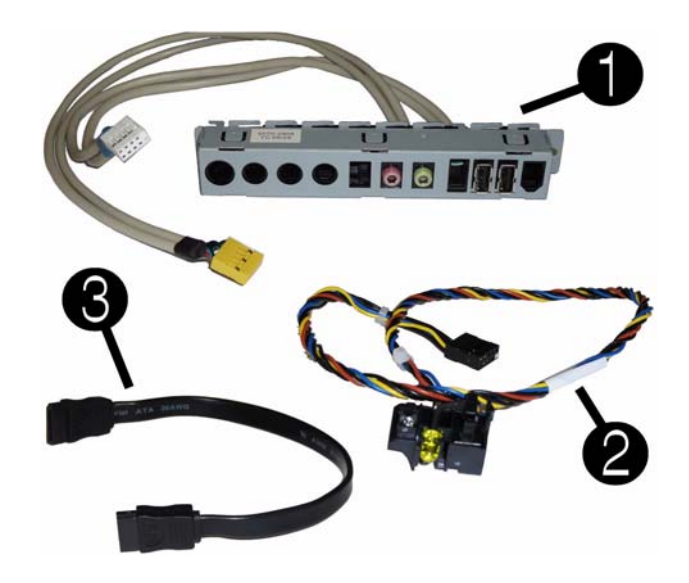

#### **Cables**

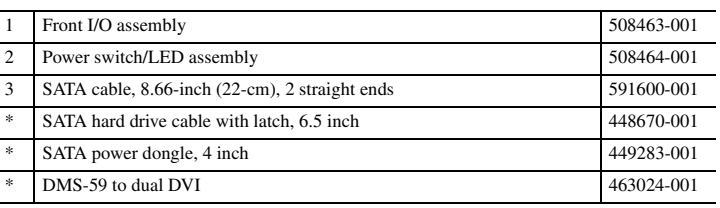

*\*Not shown*

#### **Keyboards (not illustrated)**

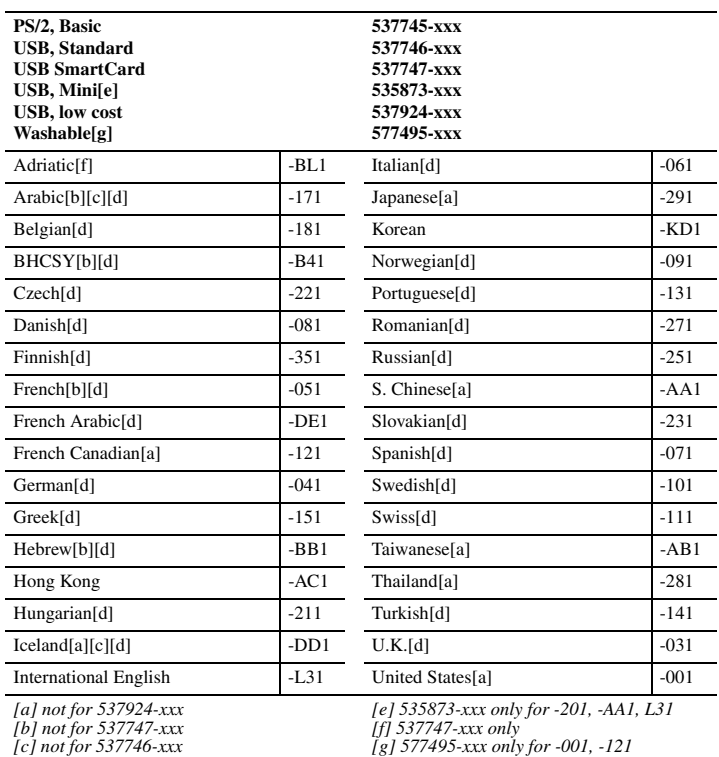

*[b] not for 537747-xxx [c] not for 537746-xxx [d] not for 537745-xxx*

#### **Mass Storage Devices (not illustrated)**

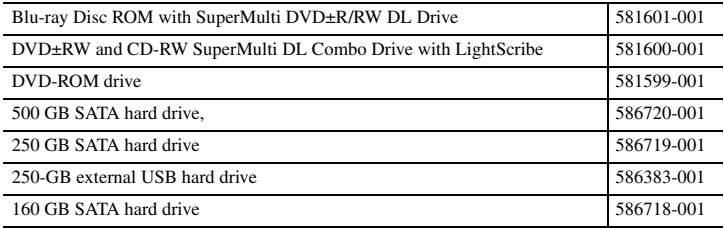

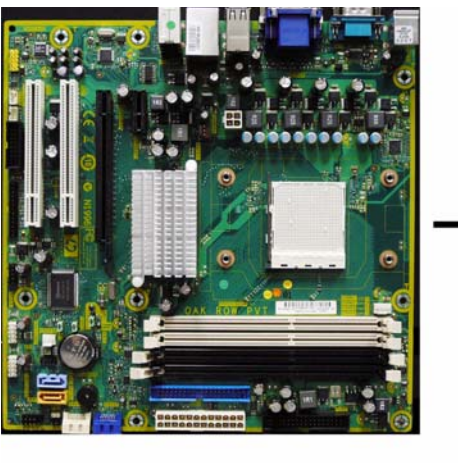

❷

O

#### **Standard and Optional Boards**

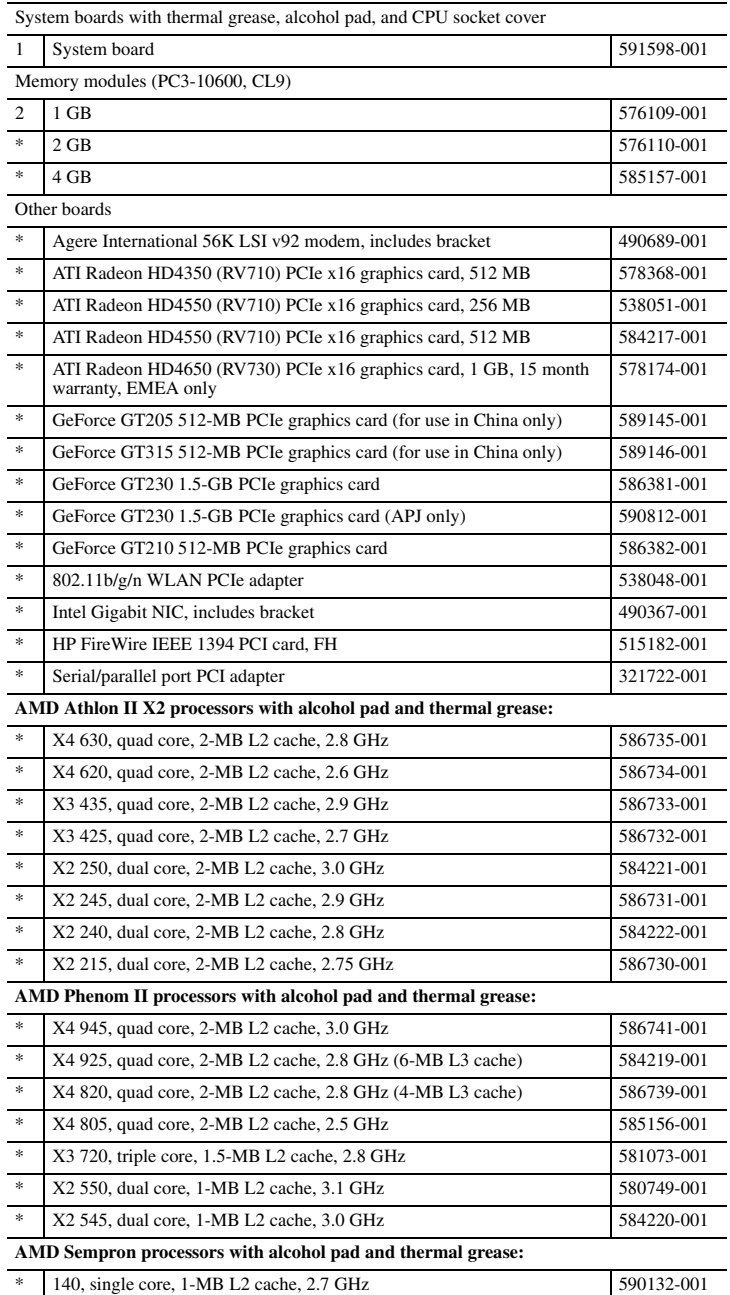

*\* Not shown*

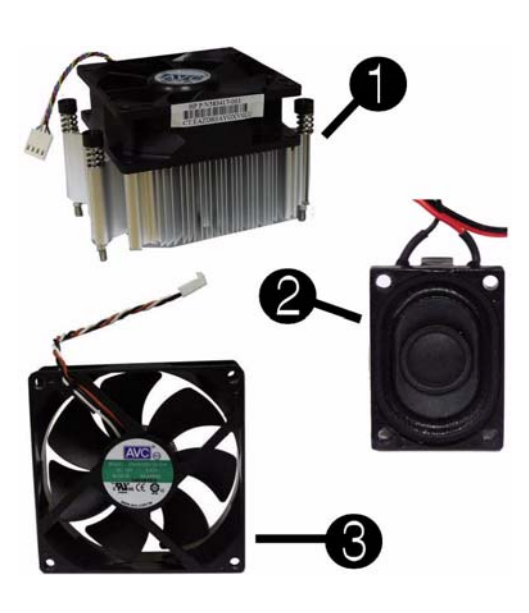

#### **Miscellaneous Parts**

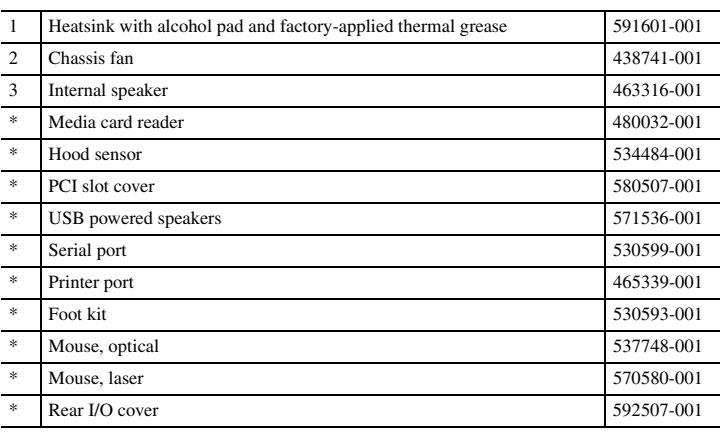

*\*Not shown*

# **System Board**

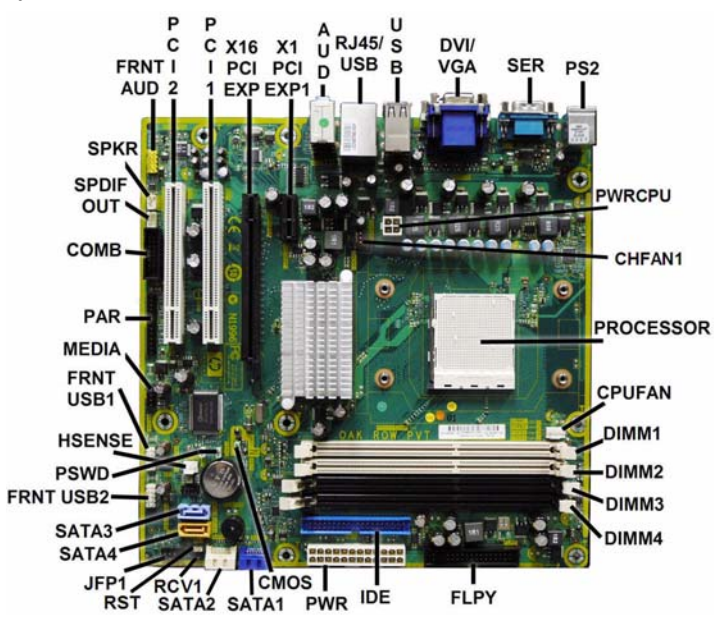

**System Board Connectors and Jumpers (component location may vary)**

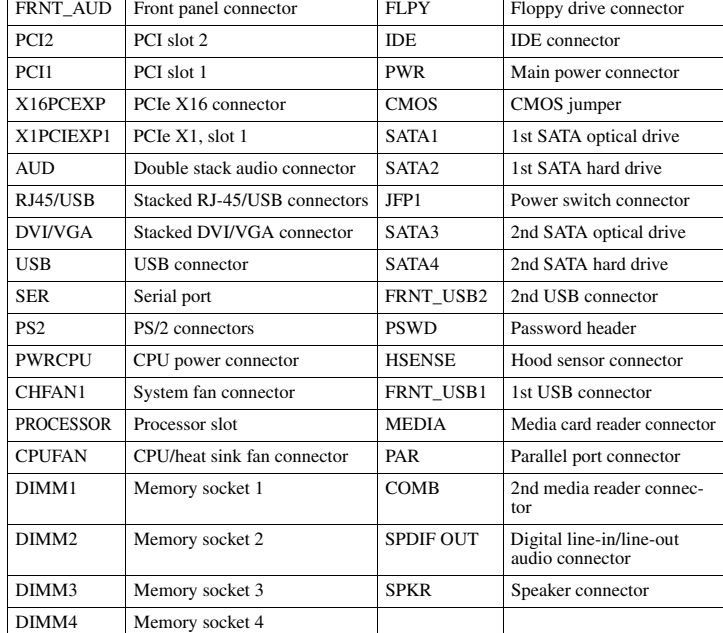

#### **POST Audible Codes**

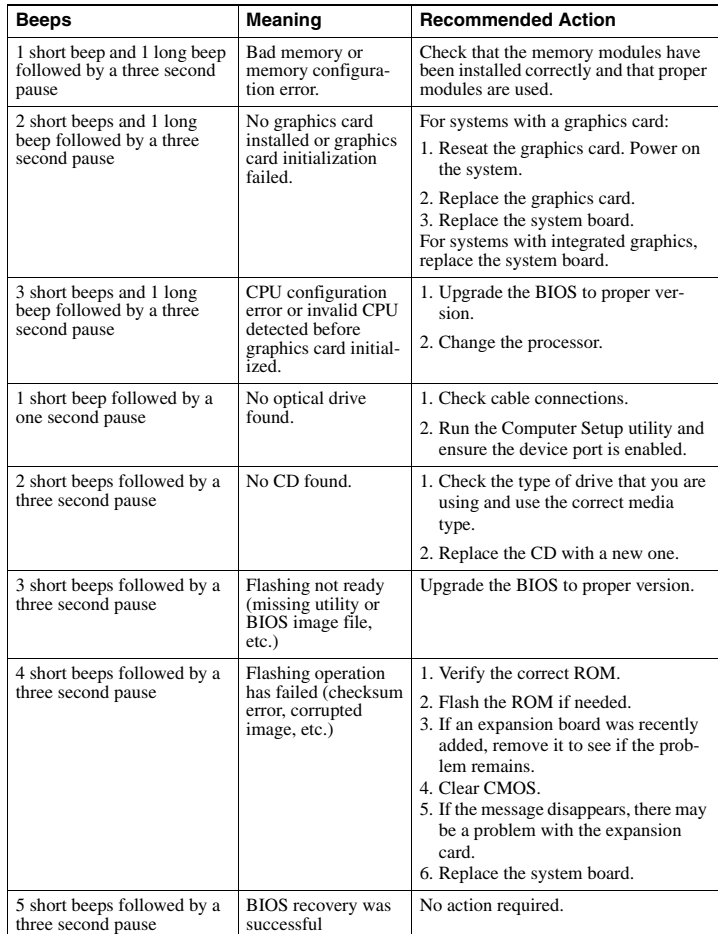

#### **Computer Setup**

Basic system information regarding system information, setup, power management, hardware, and passwords is maintained in the Setup Utility held in the system ROM. The Setup Utility is<br>accessed by pressing the F10 key when prompted (on screen) to do so during the boot sequence.<br>If the screen prompt opportunity i

#### **Computer Setup Menu**

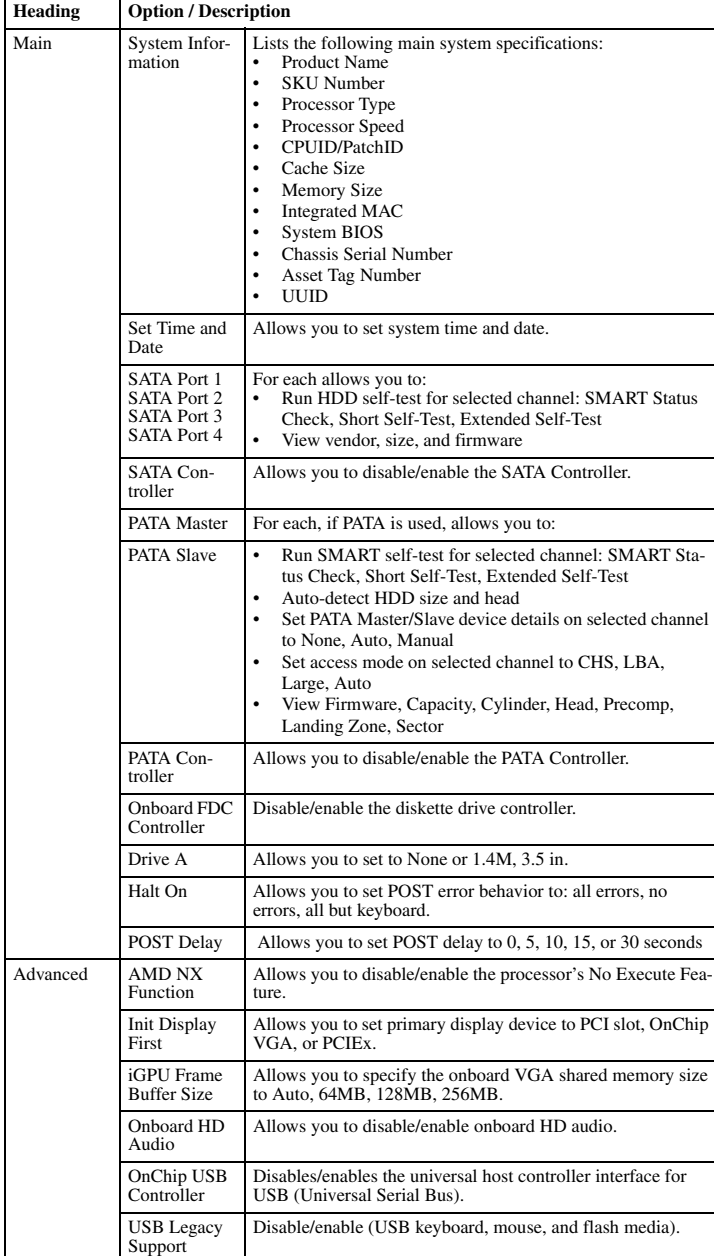

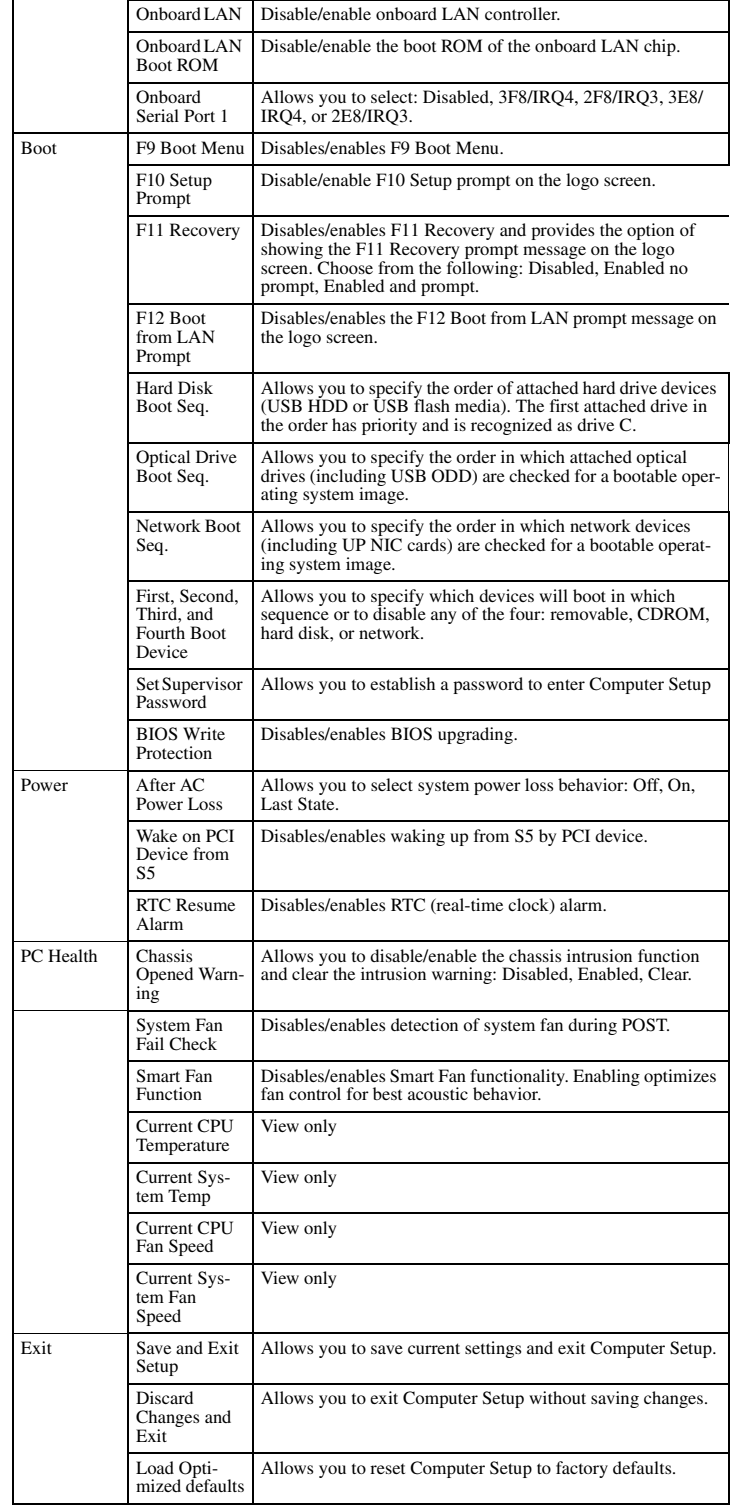

#### **Password Security**

#### **Resetting the password jumper**

- 1. Shut down the operating system properly, then turn off the computer and any external devices, and disconnect the power cord from the power outlet.
- 2. With the power cord disconnected, press the power button again to drain the system of any residual power.
- 3. Remove the access panel.
- 4. Locate the header and jumper labeled **PSWD**.
- 5. Remove the jumper.
- 6. Plug in the computer and turn on power.
- 7. When you see the HP logo screen, turn off the computer. This clears the current passwords.
- 8. Replace the jumper to its original position.
- 9. Replace the access panel.
- 10.reconnect external equipment. 11.Plug in the computer and turn on power. Allow the operating system to start.

# **Resetting the CMOS jumper**

- 1. Turn off the computer and any external devices, and disconnect the power cord from the
- power outlet. The power must be disconnected from the system to clear CMOS. 2. Disconnect the keyboard, monitor, and any other external equipment connected to the
- computer.
- 3. Remove the access panel.
- 4. Locate the header and jumper labeled **CMOS**.
- 5. Remove the CMOS jumper from pins 1 and 2 and put the jumper on pins 2 and 3. This clears CMOS.
- 6. Put the jumper back on pins 1 and 2.
- 7. Replace the access panel.
- 8. Reconnect the external equipment.
- 9. Plug in the computer and turn on power.

NOTE: Use Computer Setup to reset any special system setups along with the date and time.